# Becoming a Successful Online Student

LAMAR STATE COLLEGE ORANGE

#### **Office of Learning Technology**

- **Alicia Lloyd, Director**
	- **[Alicia.Lloyd@lsco.edu](mailto:Alicia.Jones@lsco.edu)**
	- **409-882-3991**
- **Roseanne Jungen**
	- **[Roseanne.Jungen@lsco.edu](mailto:Roseanne.Jungen@lsco.edu)**
	- **409-882-3070**

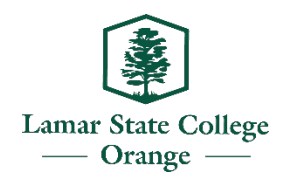

**Fall 2023**

### What is Blackboard?

Blackboard is the web-based Learning Management System (LMS) you use to access your course learning materials and other relevant information that your instructor provides.

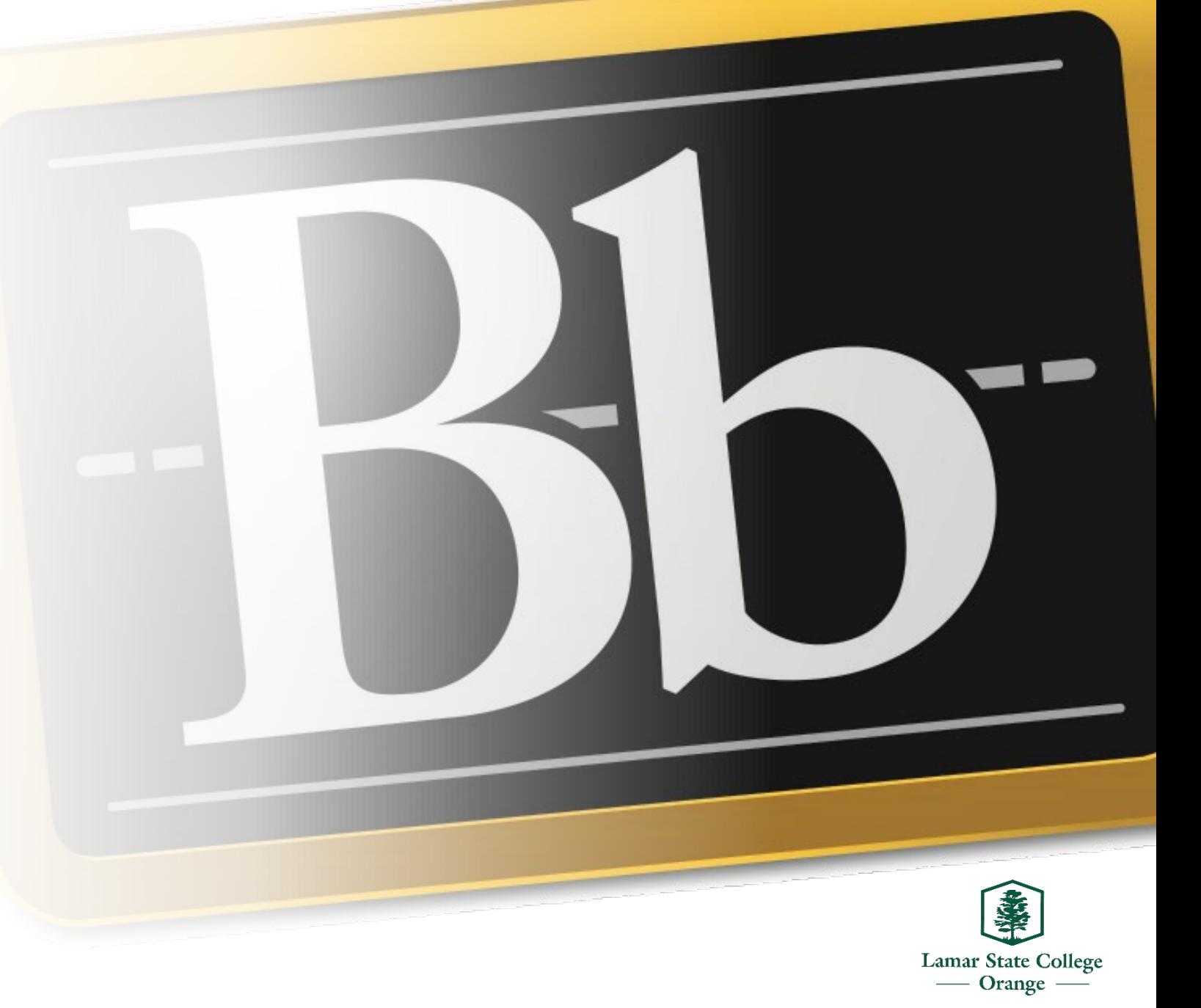

### Browsers

Google Chrome is the most compatible with Blackboard.

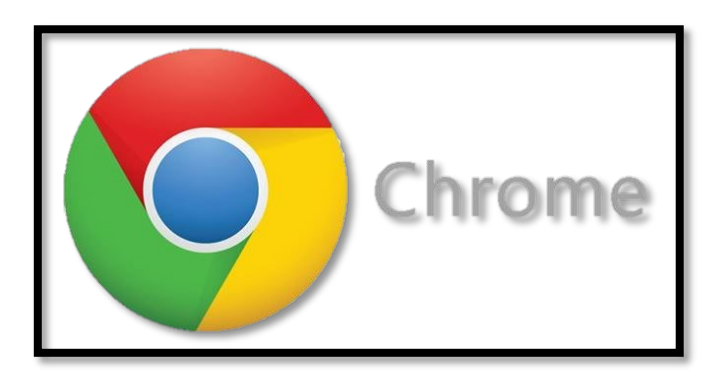

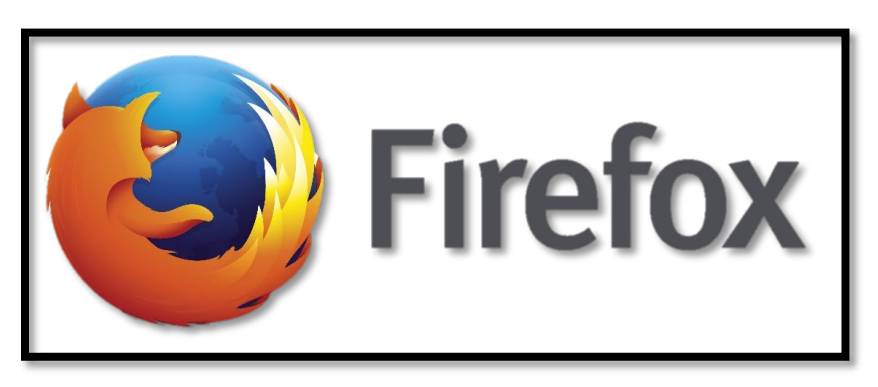

#### **<https://www.google.com/chrome/> <https://www.mozilla.org/en-US/firefox/new/>**

#### **Acceptable:**

- Microsoft Edge <https://www.microsoft.com/en-us/edge>
- Safari <https://support.apple.com/en-us/HT204416>

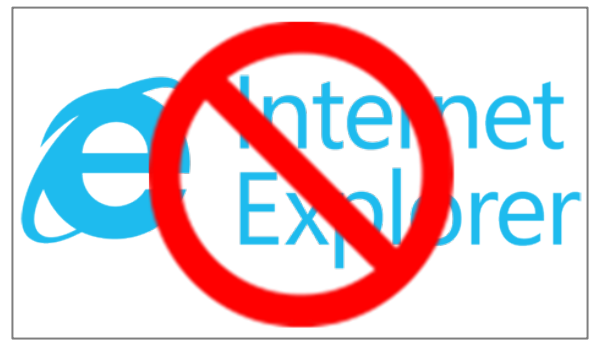

**NOT Compatible**

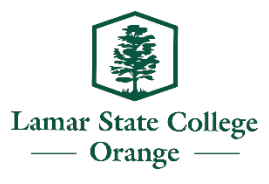

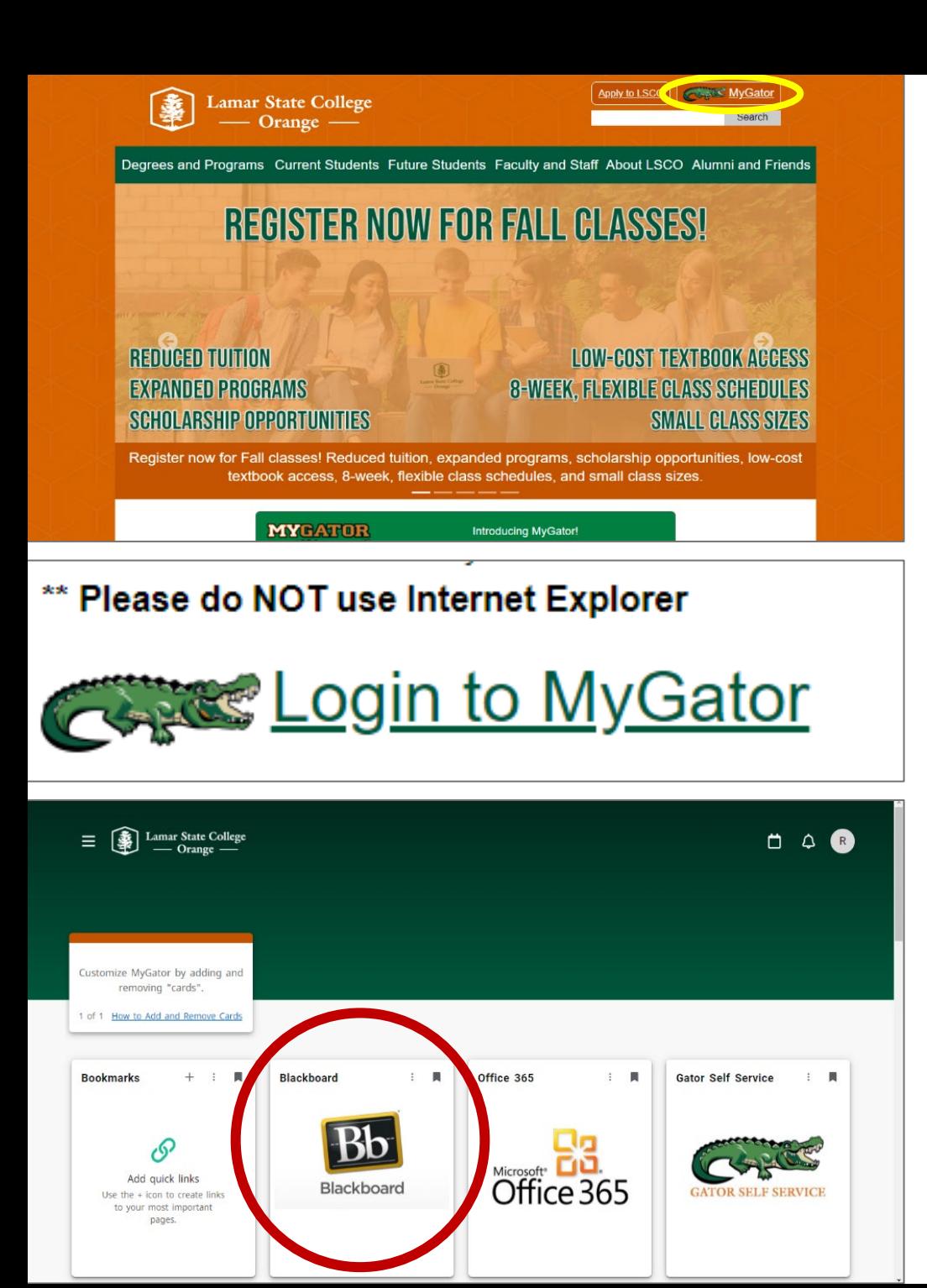

## How to Access Blackboard

- [www.lsco.edu](http://www.lsco.edu/)
- 2. Click on MyGator button (top right corner)
- 3. Click on Login to MyGator
- 4. Enter your username and password
- 5. Find and click the Blackboard "card"

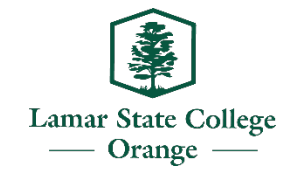

## View Your Courses in Bb

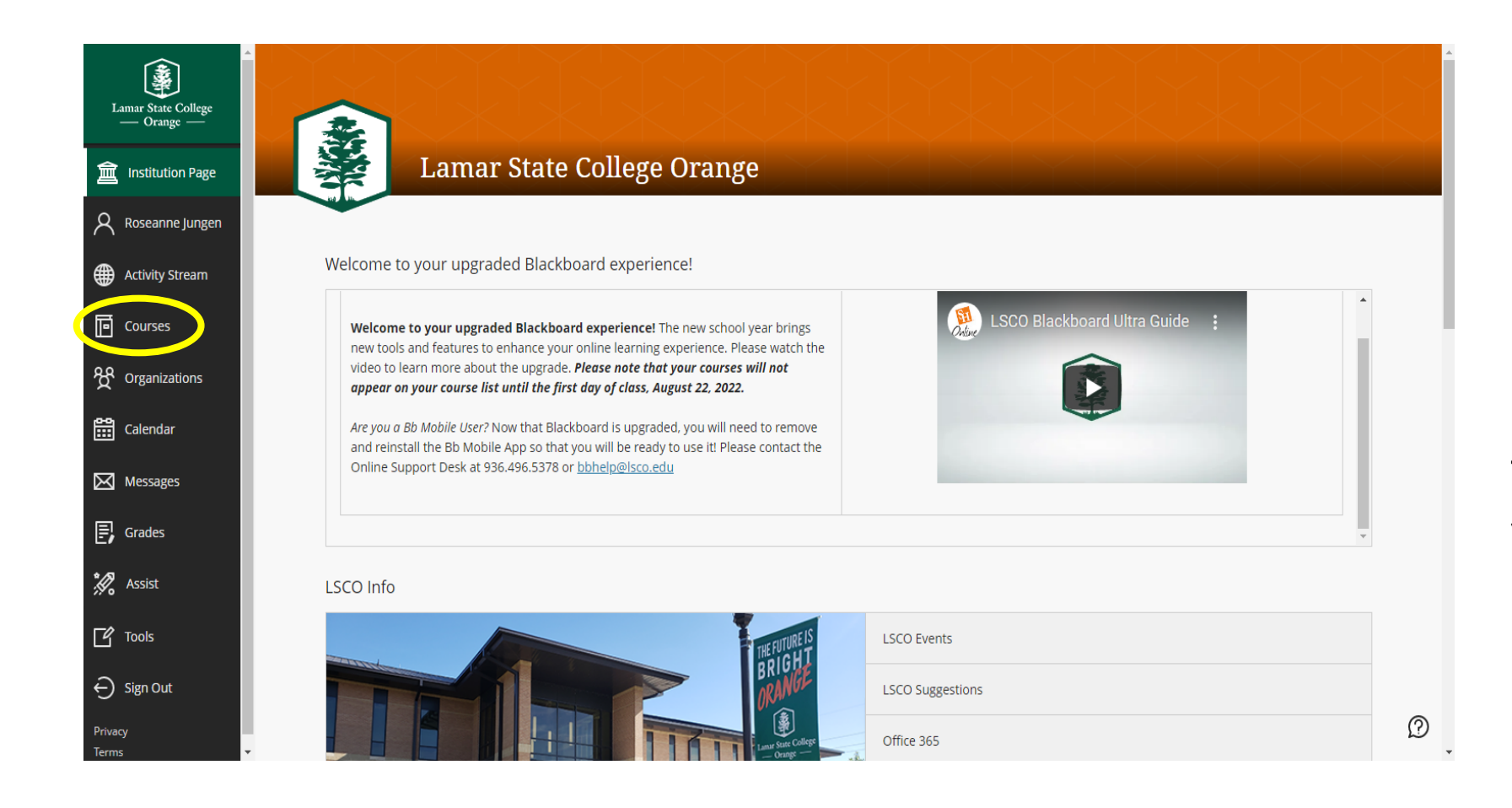

Click "Courses" on the left menu to view your current courses.

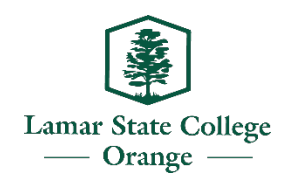

## Student Resources in Blackboard

### **Academic Services**

- Self Service Banner
- Online Tutoring
- Degrees/Certificates
- Important Dates
- Library Access
- Bookstore Information
- Gator Success Center (aka Learning Center)
- Lifesavers! (Success Seminars)
- Distance Education Resources

#### **Student Services**

- Help Desk Information
- Advising
- Financial Aid
- Tuition and Fees
- Records
- Admissions
- Policies
- Student Organizations
- Student Resources

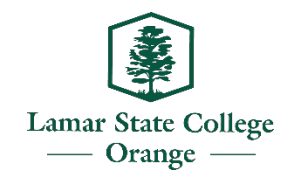

## Reliable Internet and Computer Access

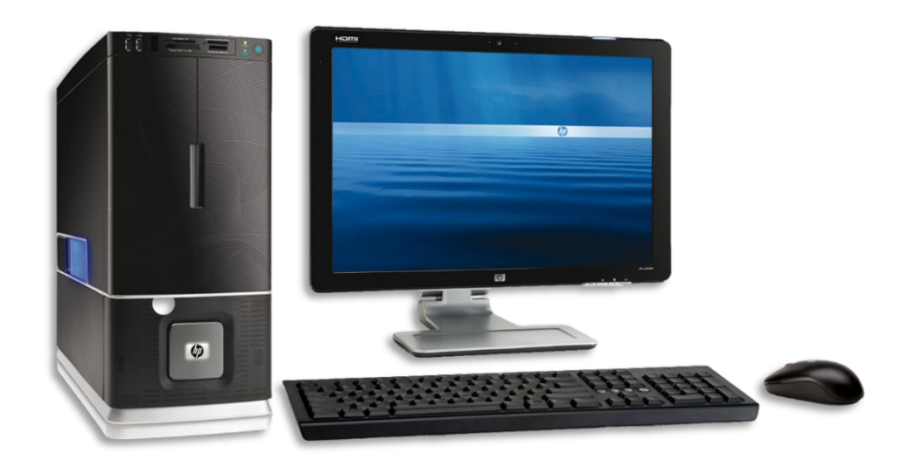

When doing assignments and taking tests, use desktops or laptops. Do *NOT* use tablets or smartphones as this will not work properly.

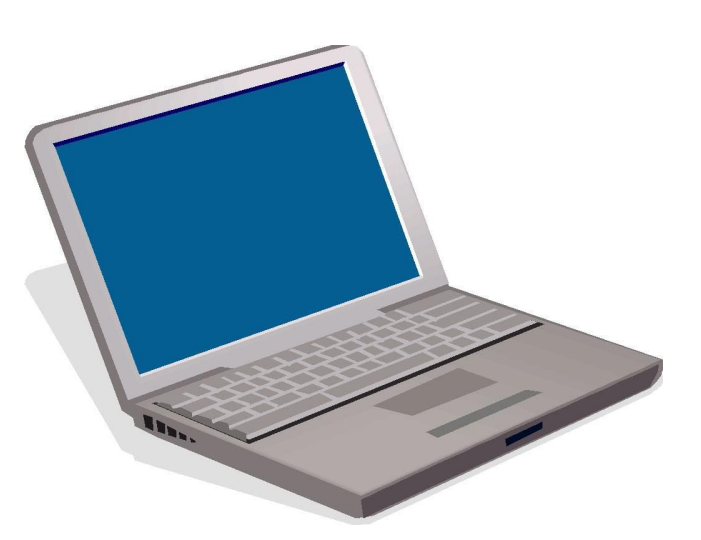

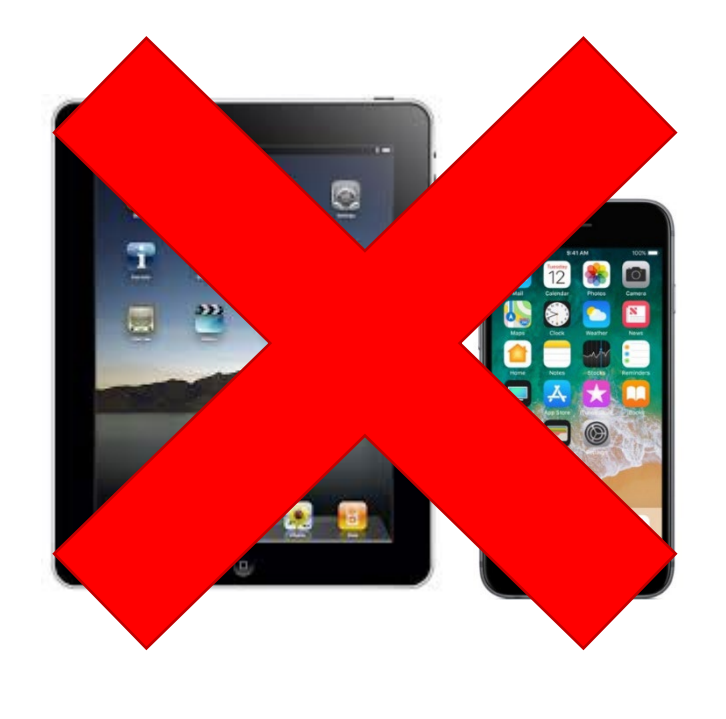

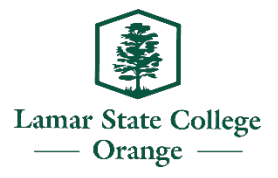

Course Expectations

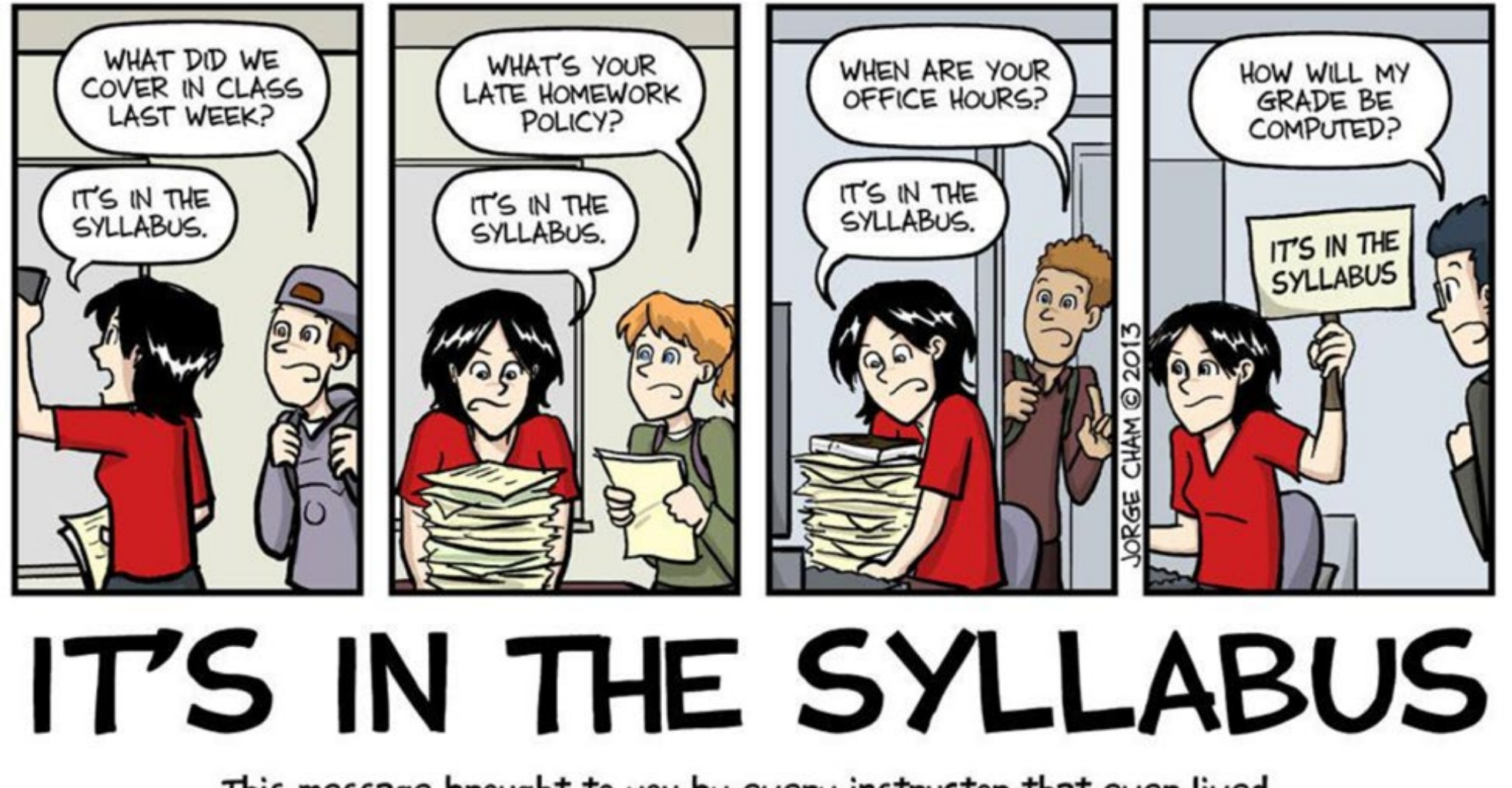

This message brought to you by every instructor that ever lived. WWW.PHDCOMICS.COM

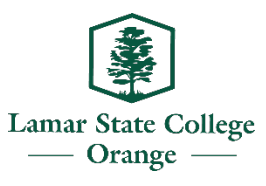

## Read! Read! Read!

- Syllabus
- Schedule
- All instructions
- Course content

*NOTE:* Your courses in Blackboard will be available to you 48 hours prior to first class day.

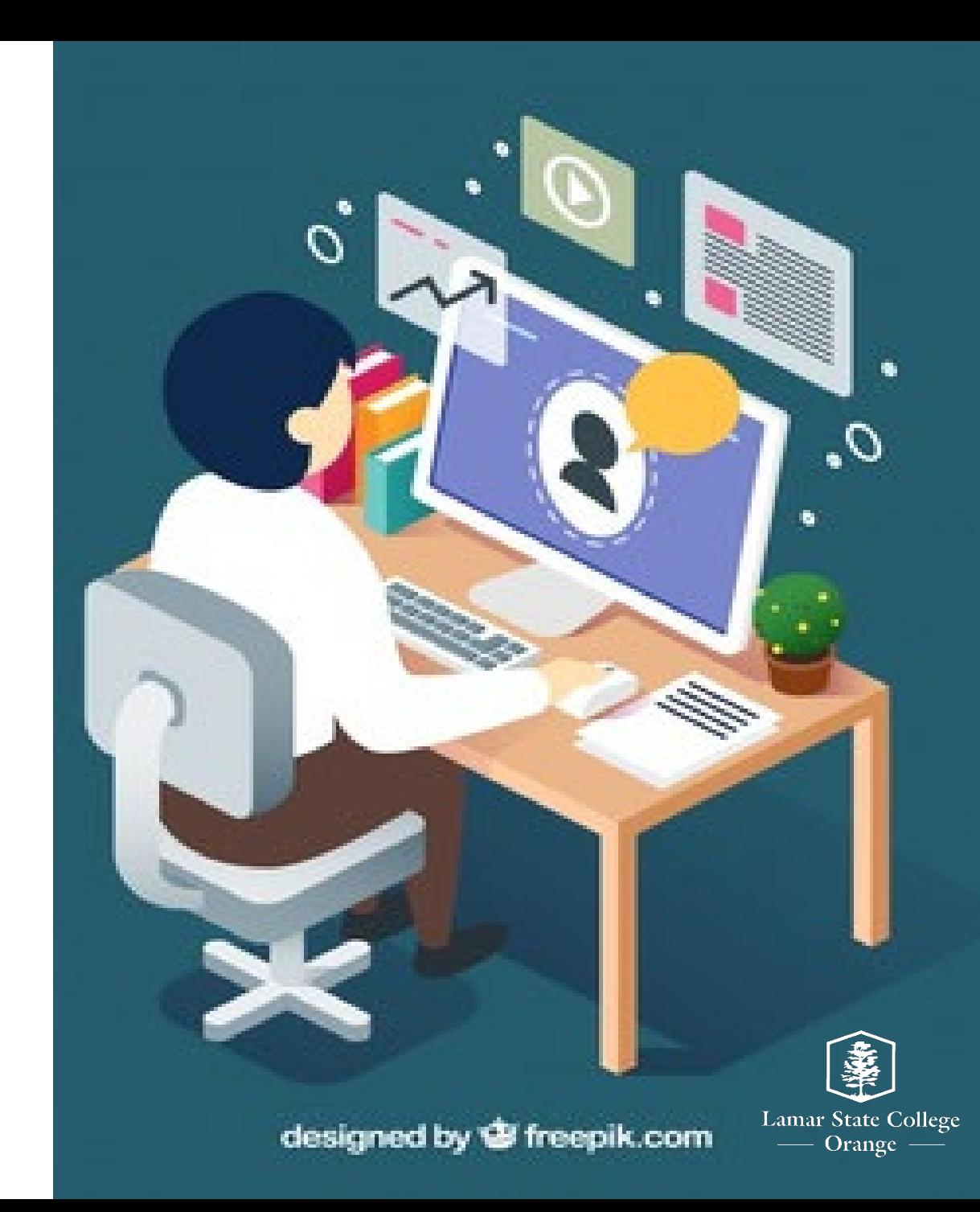

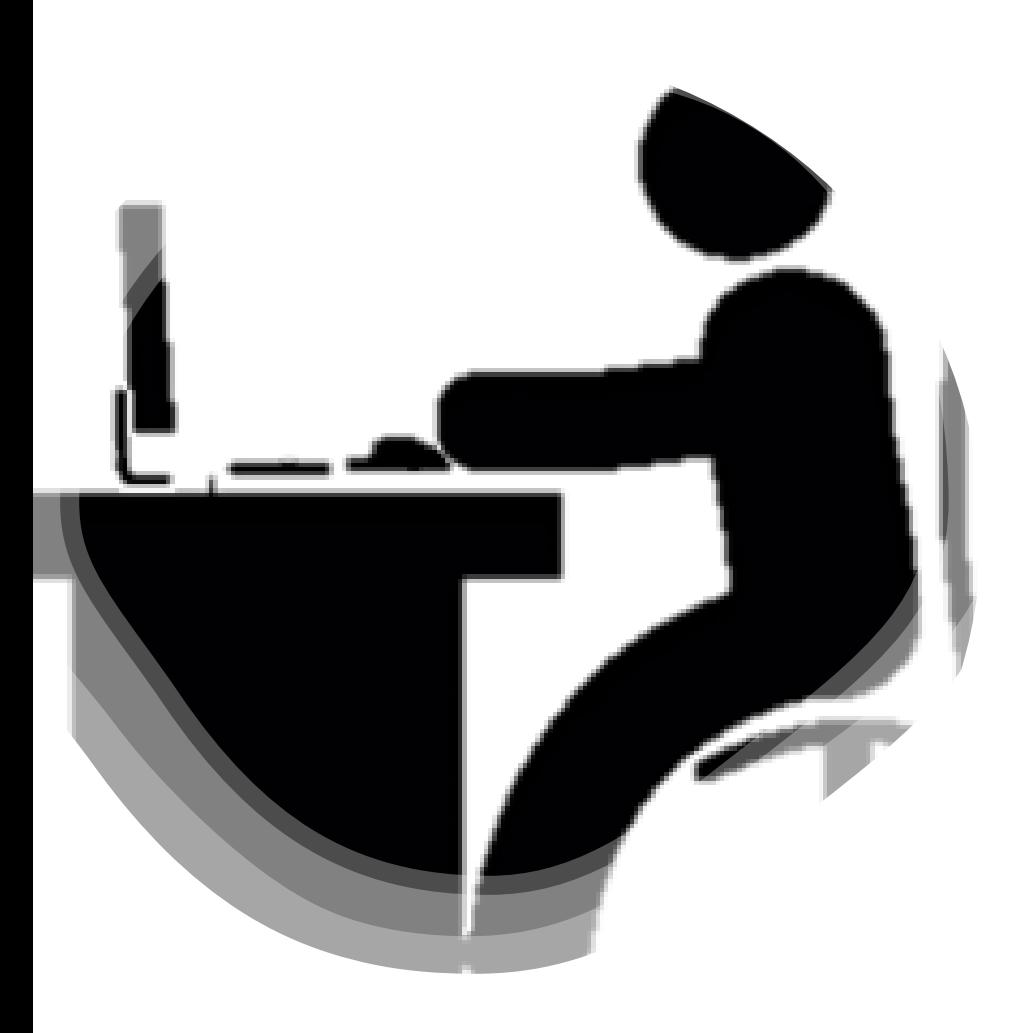

# Communication

- Email
- Phone
- Discussion Boards
- Classmates

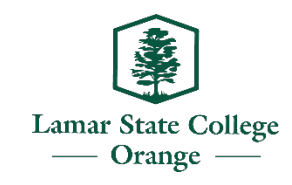

# Time Management

- Do not procrastinate!
- Make a schedule
- Monitor due dates carefully
- Study 3-6 hours or more each week per course
- Check your classes daily

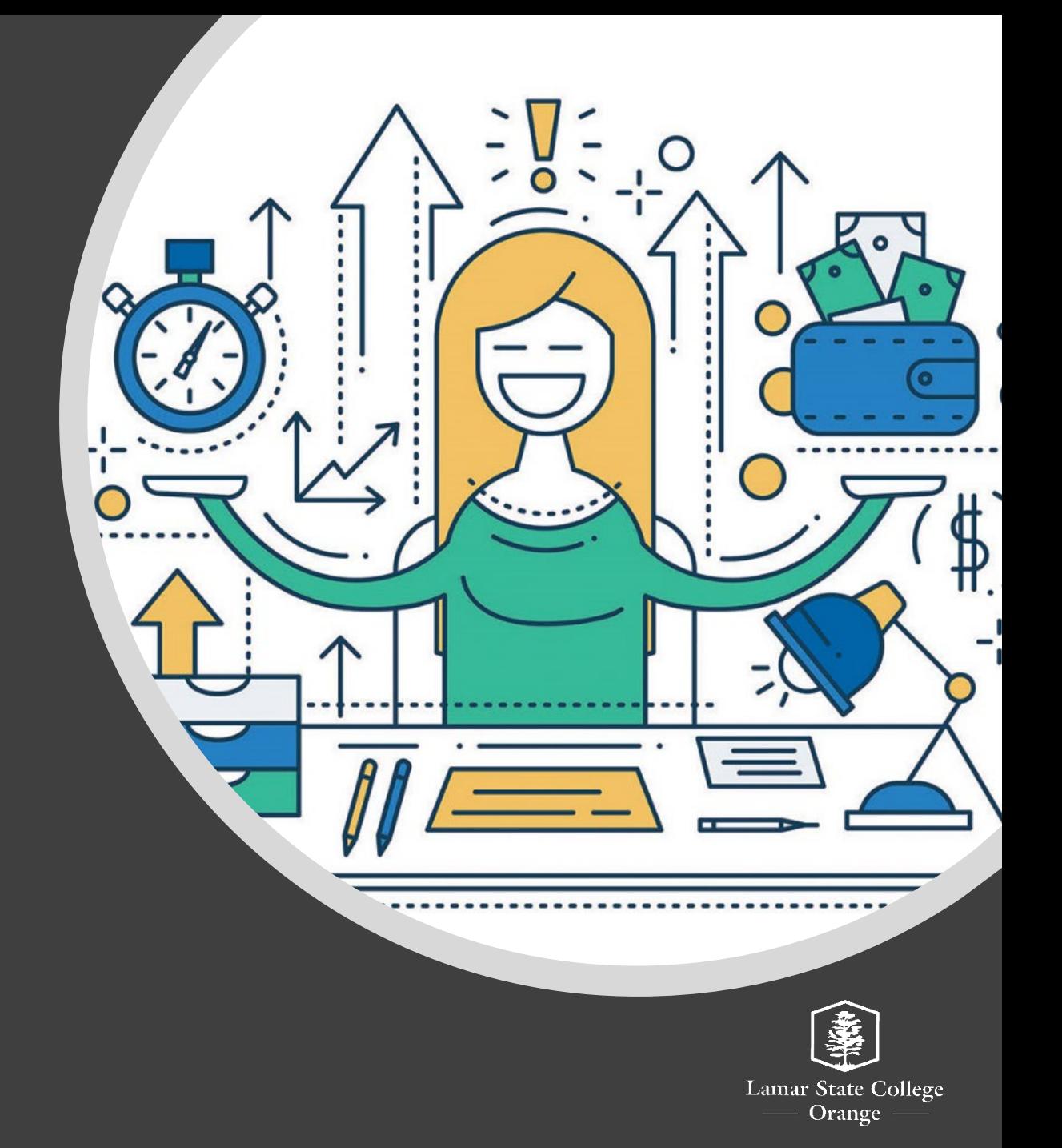

# Blackboard Trainings/Support

### **Blackboard Online Student Training**

**If you need help learning how to navigate Blackboard, please attend one of these scheduled online sessions below.**

#### <https://bit.ly/bbfall2023>

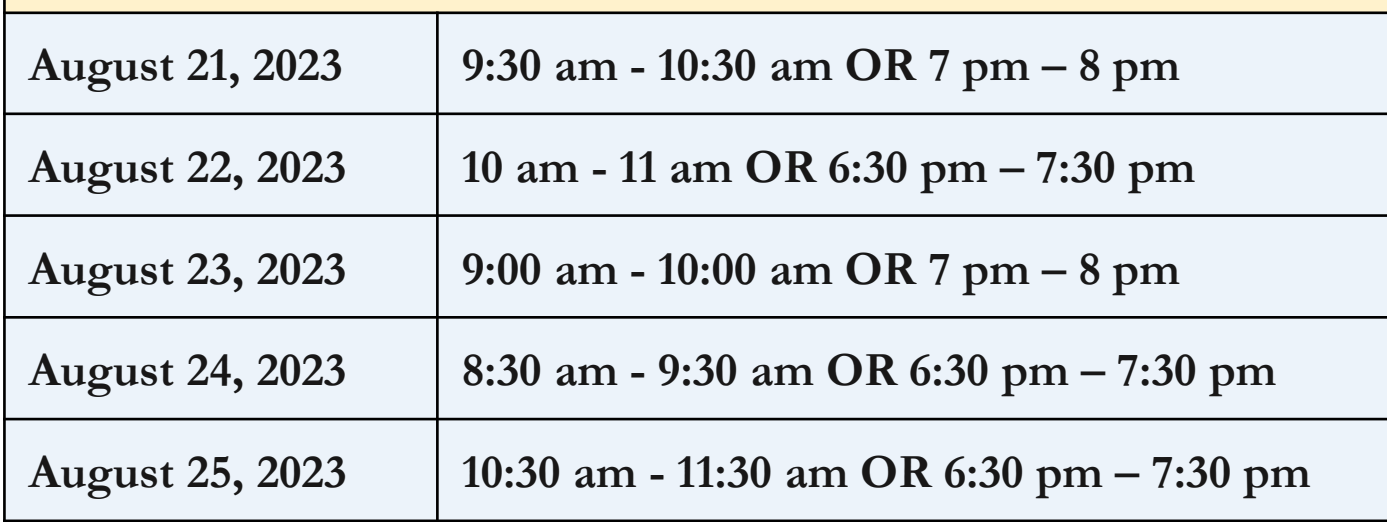

#### **How To Get Help**

# $O$ nline Bupport **Open 24/7**

 $C$ 936.496.5378 bbhelp@lsco.edu

#### **Blackboard Help Videos**

[Videos for Students](https://www.youtube.com/watch?v=oI3X0XW-xkI&list=PLontYaReEU1seUE3ACG3sEc3zR7Br7URU) [Videos for Instructors](https://www.youtube.com/watch?v=RtCKI27Uao4&list=PLontYaReEU1tzu1T5gfiX-JQA5nBc3isN)

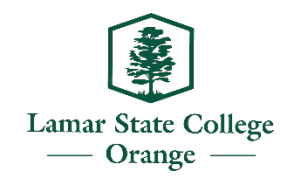

## Blackboard Learn App

**IMPORTANT**: This tool is meant to help you stay connected to your classes such as staying alert with notifications.

### **It is** *NOT* **meant to be used to complete course work.**

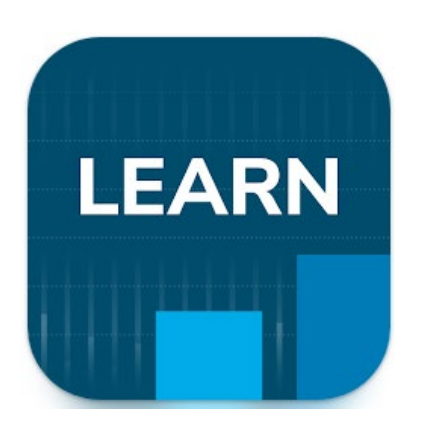

- **[Blackboard Learn on Android](https://play.google.com/store/apps/details?id=com.blackboard.android.bbstudent&gl=US)**
- **[Blackboard Learn on iOS](https://apps.apple.com/us/app/blackboard-learn/id950424861)**

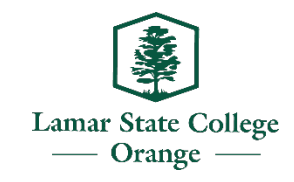

# The Fnd